## **Progetto Anopticon Segnalazione Multipla "Anopticon 10" Schedatura delle telecamere di videosorveglianza e hardware urbano del "Grande Fratello"**

Mittente:

**Tramaci.org Progetto Anopticon Sezione Venezia**

Al:

**Garante per la protezione dei dati personali** Piazza di Monte Citorio n. 121 00186 ROMA

Oggetto:

**Schedatura prodotta dal progetto Anopticon delle telecamere di videosorveglianza.**

**Segnalazione delle telecamere.**

# **ANOPTICON 10**

## **ALESSANDRIA - FOGGIA - URBINO SOLERO - CASSANDO D'ADDA - VICO EQUENSE**

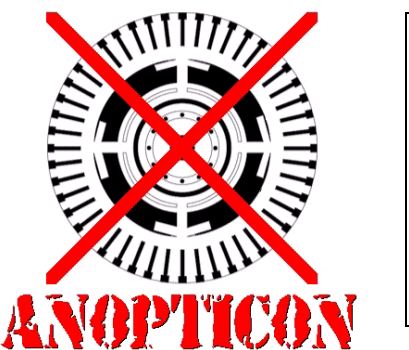

Schedatura prodotta con il "Big Brother Viewer" disponibile all'indirizzo web: http://tramaci.org/anopticon

Elaborazione dati: Gruppo Anopticon Venezia Versione: **Ufficiale** 1.0 Direzione del progetto: EPTO con la partecipazione della community di [http://tramaci.org](http://tramaci.org/)

Venezia, 7 Marzo 2011

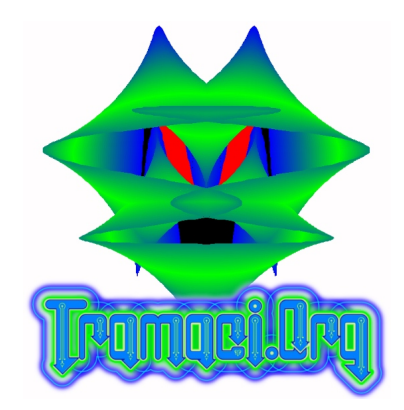

## **◄ INDICE ►**

Pag. 3 Anopticon 10<br>4 Appendice 1: Appendice 1: Lettura delle schede

## **ALLA PRESENTE SEGNALAZIONE É ALLEGATA LA SEGUENTE DOCUMENTAZIONE**

- Alessandria
- Foggia
- Urbino
- Solero
- Cassano d'Adda
- Vico Equense
- Schede delle telecamere (formato Html) per ogni località
- Fotografie delle telecamere (dove disponibili) nelle directory jpg2

#### **I DATI SULLA VIDEOSORVEGLIANZA SONO CONTENUTI NELLE CARTELLE ALLEGATE**

## **"Anopticon 10"**

In occasione della presentazione del progetto Anopticon in data 10 Marzo 2011, si intende segnalare le telecamere delle altre località.

Vista l'estensione del progetto si è ritenuto opportuno inviare una segnalazione multipla con i dati sulla videosorveglianza delle località interessate.

Alla presente sono allegate le segnalazioni delle seguenti località:

Alessandria, Foggia, Urbino, Solero, Cassano d'Adda e Vico Equense.

Altri dati su diverse località sono per il momento in fase di analisi.

Questi dati sono stati elaborati con sistemi automatici quindi sono riportati così come sono. Tutti i dati sono stati acquisiti dai diversi gruppi ed utenti Anopticon delle diverse località. Sono successivamente stati controllati ed elaborati dal gruppo Anopticon di Venezia.

Le elaborazioni dei dati sono state fatte in modo da mantenere corretti tutti i riferimenti per le misure, rendendo i dati confrontabili con quelli delle altre località.

Alcune località non sono state ancora mappate completamente, in questi casi ci si riferisce all'area della zona mappata.

Per tutte le informazioni riguardanti la lettura delle schede allegate e legenda della mappa, si rimanda al Progetto Anopticon Venezia.

http://tramaci.org/anopticon

Venezia li 7/3/2011

**Contatti: Mail: [epto@tramaci.org](mailto:epto@tramaci.org) [epto@anopticon.org](mailto:epto@anopticon.org)**

**PGP Key Id: 0x1790726A (Anopticon)**

**0x443E9172 (Tramaci.Org)**

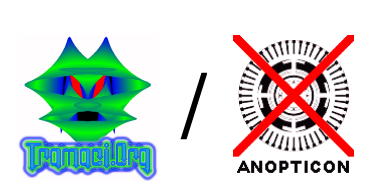

**EPTO** 

## ◄ APPENDICE 1: **LETTURA DELLE SCHEDE** ►

Ogni oggetto della mappa è munito di una scheda con le informazioni. Nel caso di telecamere di videosorveglianza, osservando la mappa "Big Brother Viewer" con il massimo livello di zoom si possono vedere le ricostruzioni in rosso delle aree videosorvegliate.

Tali informazioni sono riportate anche nelle schede allegate.

Ogni telecamera può avere dei bersagli (con testo esplicativo o senza) che indicano i punti osservati più spesso.

Per telecamere a singolo raggio (non dome) il bersaglio è il punto dove guarda la telecamera.

I nomi dei modelli o delle categorie possono essere in inglese (questo è dovuto alla non implementazione del sistema multi lingua sui modelli).

Sulle schede presenti in questo documento sono disponibili le informazioni di base come per esempio nome, descrizione, coordinate, tipo di oggetto, modello. A seconda del tipo di oggetto sono disponibili delle informazioni extra. Nel caso di telecamere ci sono le informazioni sull'informativa (se presente), l'altezza ed il parametro hidden (vedere seguito).

Nelle schede ci possono essere anche le fotografie dei singoli oggetti. In alcuni casi è possibile vedere la foto del posto in cui si trova l'oggetto con un riquadro rosso (taggatura) che si riferisce all'oggetto

etto: Carrera<br>Selo: Sarari: Son: Carrera<br>Smoi ACTV<br>Nate: Lati 45.021,95.1971<br>India: Oggetto Hubpio 11.<u>20</u><br>India: Oggetto Hubpio 11.<u>20</u>  $\odot$  $\circ$ ⋒ .<br>Ia > Generic Spr.t Compr: > Generic Spot C

schedato.

Nell'esempio di scheda (a sinistra) si possono individuare i seguenti punti:

- 1) Intestazione con l'URL che si riferisce all'oggetto sulla mappa online.
- 2) Dati sull'oggetto schedato.
- 3) Immagine ravvicinata dell'oggetto.
- 4) Bersagli (quelli senza testo vengono descritti come "NO NAME").
- 5) Collegamenti attraverso ponti radio WiFi ad altri oggetti.
- 6) Mappa del singolo oggetto con area videosorvegliata (in caso di telecamere), bersagli e posizione per individuare l'ubicazione dell'oggetto (si veda la legenda per i simboli).
- 7) Foto grande dell'oggetto oppure foto taggata.
- 8) In caso di oggetti multipli o molto vicini viene riportata la lista in questa aera.

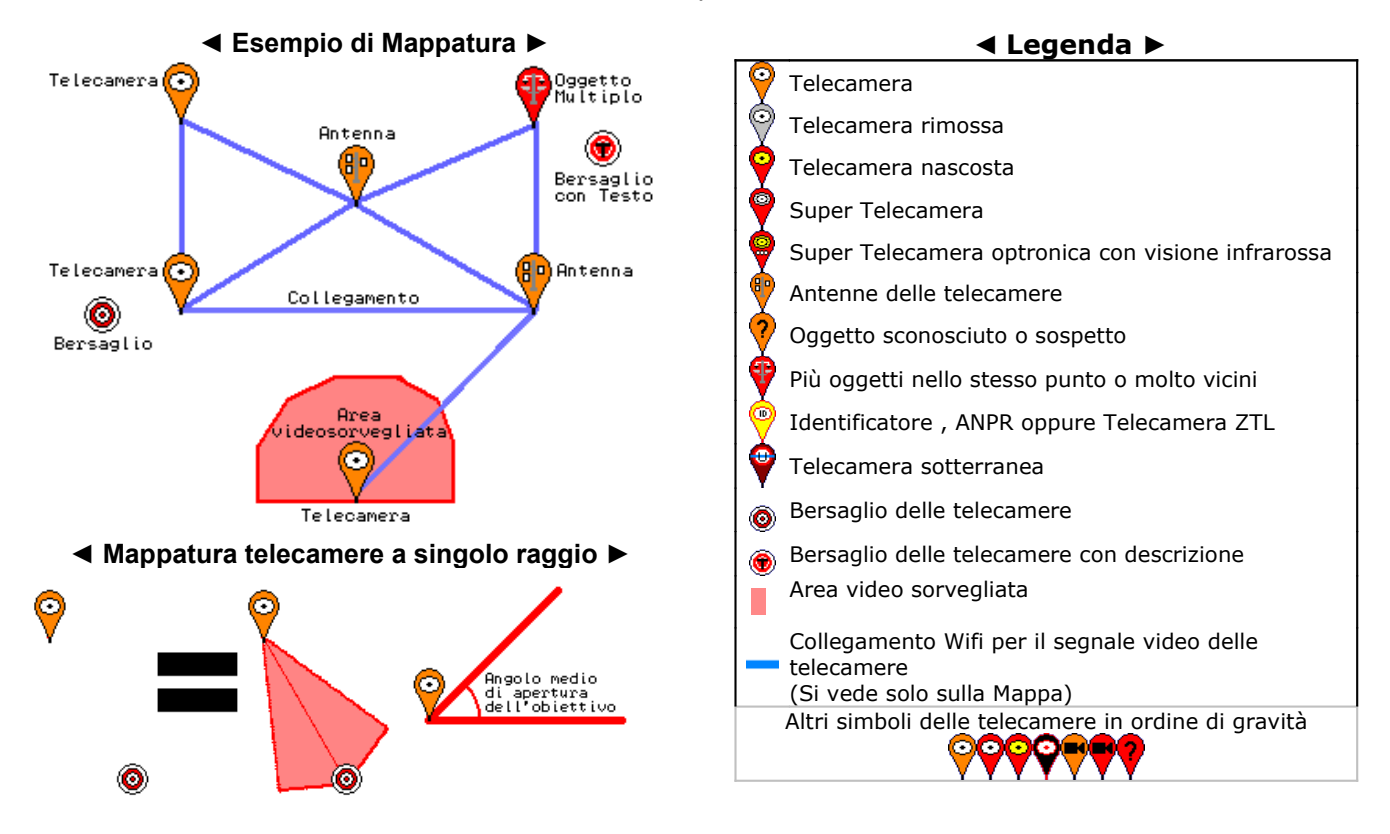

In alcuni casi può esserci una scritta arancione che indica che l'oggetto non è più presente. Questo tipo di dicitura si utilizza quando facendo una verifica della mappa si scopre che la telecamera non esiste.

Questa dicitura si usa anche nel caso in cui si scopre che l'oggetto in questione è stato disinstallato.

Ogni oggetto sulla mappa e nella schedatura possiede un codice identificativo univoco.

Si tratta di un codice che identifica i singoli oggetti schedati con il progetto anopticon, la sua struttura dipende dal tipo di programma usato per inserire gli oggetti. Tipicamente è un codice alfanumerico in base 36 oppure in base 64.

Ogni oggetto possiede un permalink strutturato nel seguente modo:

http://tramaci.org/anopticon/**codice**

Dove nella parte **codice** viene appunto messo il codice del oggetto.

Gli oggetti sono divisi in categorie:

- Antenne
- **Telecamere**
- Microfoni

Queste categorie a loro volta sono divise in modelli, dove per ogni modello ci sono caratteristiche diverse. Un modello descrive un tipo di oggetto e non specificamente la casa produttrice od altri dati troppo specifici. Si limita a descrivere il tipo d'oggetto con le caratteristiche generiche. Le caratteristiche di base dei modelli sono riportate e definite nella sezione tecnica.

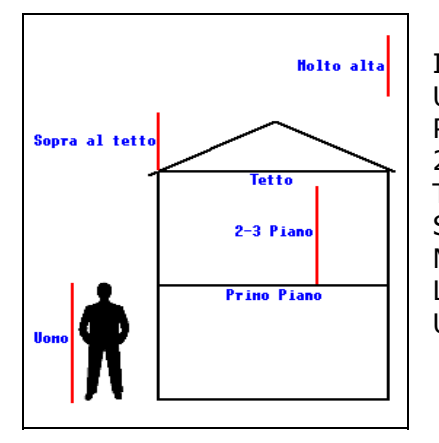

Il campo altezza è codificato nel seguente modo: Uomo  $=$  Altezza uomo.<br>Primo piano  $=$  Sul/sopra al proportatore contrariosi alternativalentes  $=$  Sul/sopra al primo cornicione, al primo piano.  $2-3$  piano  $=$  Qualsiasi altezza prima del tetto. Tetto = Ultimo cornicione comunque sotto al tetto. Sopra al tetto  $=$  Sopra al tetto.<br>Molto alta  $=$  Altezze superio Molto alta  $=$  Altezze superiori al tetto di una casa. Lunga distanza  $=$  Una telecamera che filma da un luogo lontano.

Undefined/Vuoto = Dato non inserito.

![](_page_4_Picture_14.jpeg)

Spesso può capitare di trovare oggetti molto vicini, come per esempio un gruppo di telecamere sullo stesso palo, oppure delle telecamere distanti meno di cinque metri.

In questi casi viene creato un oggetto multiplo che funziona nel seguente modo:

Viene creato il primo oggetto, nello stesso punto vengono inseriti più oggetti, creando così una relazione uno a molti per un punto.

Il fatto che un oggetto prenda la caratteristica di oggetto multiplo principale, è puramente un costrutto della mappa.

Gli oggetti multipli possono anche avere una lieve distanza rispetto alla posizione reale, questo avviene per evitare l'accavallamento eccessivo di simboli sulla mappa creando così l'impossibilità di cliccare sulle schede.

Sulla mappa online la ricostruzione delle aree videosorvegliate dagli oggetti multipli può essere parziale. Nelle schede allegate al presente documento vengono riportati gli oggetti singolarmente quindi non c'è questa limitazione nelle aree.

## **Aree videosorvegliate:**

In caso di aree sensibili viene riportata l'area videosorvegliata che delimita solo la zona. Tali aree possono non essere calcolate per il rapporto dell'area videosorvegliata totale. In caso di particolari telecamere, che vengono comunque schedate, viene utilizzata l'operazione di aggregamento che non da informazioni sulla posizione ed aggrega tutti gli oggetti come oggetto multiplo dell'area videosorvegliata stessa.

L'oggetto "Area Videosorvegliata" può essere usato anche per indicare un'area videosorvegliata con molte telecamere.

### **Schede Allegate:**

Le schede possono essere di tre versioni, tale differenza non ne cambia significativamente la lettura: Nella Versione 1 sono disponibili i dati di base e la foto dell'oggetto ravvicinato (se disponibile).

Nella versione 2 o 3 sono disponibili anche tutti i dati extra ed in alcuni casi una foto taggata con l'immagine ravvicinata dell'oggetto e l'immagine distante con un riquadro rosso (tag).

Se nei dati extra è disponibile il campo informativa, ci si riferisce ad esso. In caso contrario il parametro "hidden" implica l'assenza dell'informativa oppure il fatto che l'oggetto sia difficilmente riconoscibile e comunque non segnalato.

Questa differenza è dovuta all'implementazione successiva dei dati extra in una versione più recente del programma.

Il parametro informativa è codificato nel seguente modo:

![](_page_5_Picture_1131.jpeg)

Ogni scheda riporta le informazione inserite, se alcune informazioni dovessero mancare è dovuto al fatto che non sono state ancora inserite.

### **Indice delle schede:**

Le schede delle telecamere e delle antenne sono divise per tipi e per categoria.

Ogni riga dell'indice che riporta il riferimento ad un oggetto, è collegata attraverso un link alla relativa scheda che riporta il codice di riferimento.

Le schede sono numerate, questo numero serve solo all'interno delle schedature e non ha alcun riferimento con la mappa online o con schedature di altre città. Serve solo per avere un riferimento interno più semplice dei numeri di serie del sistema di schedatura. Nell'indice sono riportate due colonne "T" e "!":

### **La colonna "T":**

Indica il tipo d'oggetto.

Se viene riportata la lettera "P" si indica un oggetto multiplo (elemento principale). Se viene riportata la lettera "M" si indica un oggetto contenuto in un oggetto multiplo. Alla fine dell'indice viene riportata la lista degli oggetti multipli principali nella sezione "Solo oggetti multipli".

### **La colonna "!":**

Si tratta di un'indicazione puramente grafica per suddividere gli oggetti in base alle informazioni sull'informativa ed al tipo di oggetto.

Sono disponibili diverse icone che vengono inserite in base alle seguenti condizioni:

**T** Telecamera fantasma (Nascosta, senza informativa, accuratamente occultata).

**Elemento potenzialmente lesivo per la privacy (Argos e Hydra).** 

**3** Telecamera nascosta, poco visibile e/o senza informativa.

**B** Telecamera con informativa.

Queste indicazioni grafiche sono prodotte automaticamente quindi è consigliato leggere le schede per avere indicazioni più corrette.

#### **Per leggere le schede e l'indice è consigliato usare Mozilla Firefox 3** come browser**.**

Questo consente anche la possibilità di usare le mappe delle singole schede caricando i files html delle schede stesse.

#### Nelle **documentazioni allegate** ci sono dei files html nelle directory (**cartelle**) chiamate "**Schede**". L'indice è il file **index.html**

Il nome di ogni file è il codice identificativo dell'oggetto con estensione html.

All'interno della directory "**Schede**" sono presenti altre sub directory che contengono:

- jpg2 Le immagini delle telecamere una per una, con la taggatura (se presente)
- jpg Le immagini delle telecamere da vicino
- mk Usata dalle schede per immagini grafiche
- prev Usata dalle schede per immagini grafiche
- mappe Mappe sostitutive (lettura offline).

Per questioni tecniche i nomi dei files jpg (foto) degli oggetti possono avere un suffisso dopo il carattere "-".